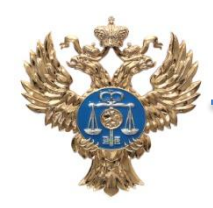

*moscow.roskazna.ru*

## **Общие сведения**

Резервирование и открытие лицевого счета с кодом 71 производится в соответствии с приказом Федерального казначейства от 24.12.2018 № 42н «О порядке открытия лицевых счетов территориальными органами Федерального казначейства юридическим лицам и индивидуальным предпринимателям при казначейском сопровождении целевых средств в случаях, предусмотренных Федеральным законом «О федеральном бюджете на 2019 год и на плановый период 2020 и 2021 годов».

Для открытия лицевого счета с кодом 71 организация должна быть включена в Сводный реестр участников и неучастников бюджетного процесса (Сводный реестр) в соответствии с приказом Минфина России от 23.12.2014 № 163н «О Порядке формирования и ведения реестра участников бюджетного процесса, а также юридических лиц, не являющихся участниками бюджетного процесса».

Узнать информацию о наличии организации в Сводном реестре и соответствующий код (8 знаков) можно на едином портале бюджетной системы Российской Федерации по адресу http://www.budget.gov.ru в разделе **«Бюджет»/«Расходы»/«Реестр участников и неучастников бюджетного процесса»**.

Документы представляются в Единый центр приема и выдачи документов Управления Федерального казначейства по г. Москве (Единое окно) по адресу ул. Б. Марьинская, д. 9, стр. 1, эт. 2.

**График работы : пн.-чт. с 9:30 до 16:00, пт. и предпраздничные дни с 9:30 до 15:00.**

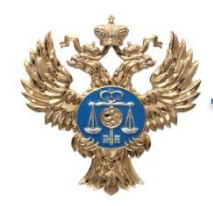

*moscow.roskazna.ru*

**Порядок резервирования лицевого счета для учета операций неучастника бюджетного процесса с кодом 71**

Для резервирования лицевого счета исполнителю по государственному контракту (контракту, договору, соглашению) необходимо представить Заявление (приложение №1 к приказу Федерального казначейства от 24.12.2018 № 42н).

Резервирование возможно только **до заключения государственного контракта (контракта, договора, соглашения).**

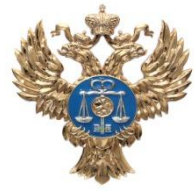

*moscow.roskazna.ru*

**Порядок открытия лицевого счета для учета операций неучастника бюджетного процесса с кодом 71**

**Документы необходимые для открытия счета:**

❑Карточка образцов подписей (приложение №1 к приказу Федерального казначейства от 28.12.2017 № 36н), если лицевые счета в казначействе ранее не открывались;

⊐Заявление на открытие лицевого счета (приложение №1 к приказу Федерального казначейства от 24.12.2018 № 42н);

❑Государственный контракт, заключенный с государственным заказчиком; соглашение (договор) о предоставлении субсидий юридическим лицам; договор о предоставлении бюджетных инвестиций юридическим лицам.

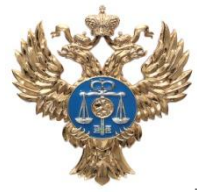

*moscow.roskazna.ru*

**Порядок открытия лицевого счета для учета операций неучастника бюджетного процесса с кодом 71**

❑Договор Присоединения к регламенту Удостоверяющего центра Федерального казначейства, в случае если не был заключен ранее;

❑Договор об обмене электронными документами, в случае если он не был заключен ранее;

❑Заявку на средства криптографической защиты информации (КриптоПро).

Формы документов и образцы заполнения можно найти на сайте Управления moscow.roskazna.ru в разделе **«Клиентам»/«Как стать нашим клиентов?»/«Неучастникам бюджетного процесса (71 лицевой счет)».**

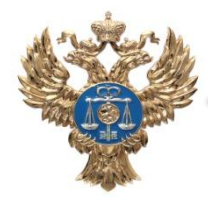

# *moscow.roskazna.ru*

**Порядок получения сертификатов ключей электронной подписи**

После открытия лицевого счета необходимо получить сертификаты ключей ЭП, для этого необходимо:

❑Настроить автоматизированное рабочее место для создания запроса через онлайн сервис на получение сертификатов ключей ЭП. Инструкция по настройке АРМ находится в разделе **«ГИС»/«Удостоверяющий центр»/«Инструкции пользователя»**.

❑Сделать запрос через онлайн сервис подачи документов для получения сертификатов ключей ЭП, приложив копии документов и сведений в соответствии с Регламентом УЦ. Порядок получения сертификатов ключей ЭП можно найти в разделе **«ГИС»/ «Удостоверяющий центр»/«Онлайн сервис подачи документов для получения сертификатов»**.

❑Представить оригиналы документов в Единое окно.

❑Получить сертификаты ключей ЭП.

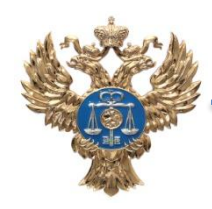

*moscow.roskazna.ru*

# **Порядок подключение к компонентам системы ГИИС «Электронный бюджет»**

После получения сертификатов ключей ЭП подключиться к компонентам системы ГИИС «Электронный бюджет». Для этого необходимо представить в Единое окно:

❑Заявку на СКЗИ (для подключения к системе ГИИС «Электронный бюджет») и доверенность для получения СКЗИ.

❑Заявку на подключение пользователей к компонентам системы ГИИС «Электронный бюджет» (Форма заявки «ПУР КС и НСИ»), а также Приказ, согласие на обработку персональных данных и сертификат ключа на съёмном носителе.

**□Настроить рабочее место для работы в системе ГИИС «Электронный бюджет».** 

❑Приступить к работе в системе ГИИС «Электронный бюджет»

Формы документов и образцы заполнения можно найти на сайте Управления в разделе **«ГИС»/«Электронный бюджет»/«Подключение к системе».**

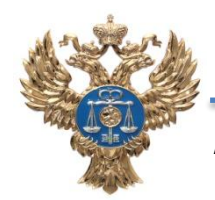

### *moscow.roskazna.ru*

#### ЗАЯВКА

на подключение пользователей к компоненту казначейского сопровождения модуля ведения операций по исполнению обязательств участников бюджетного процесса и операций со средствами юридических лиц, не являющихся участниками бюджетного процесса подсистемы управления расходами, модулю ведения лицевых счетов подсистемы ведения нормативной. справочной информации системы «Электронный бюджет»

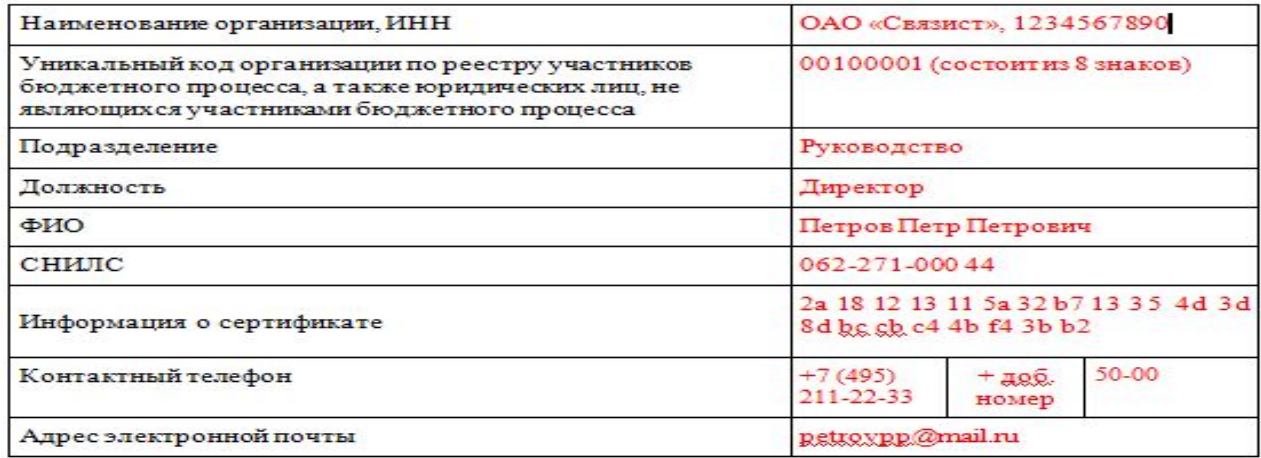

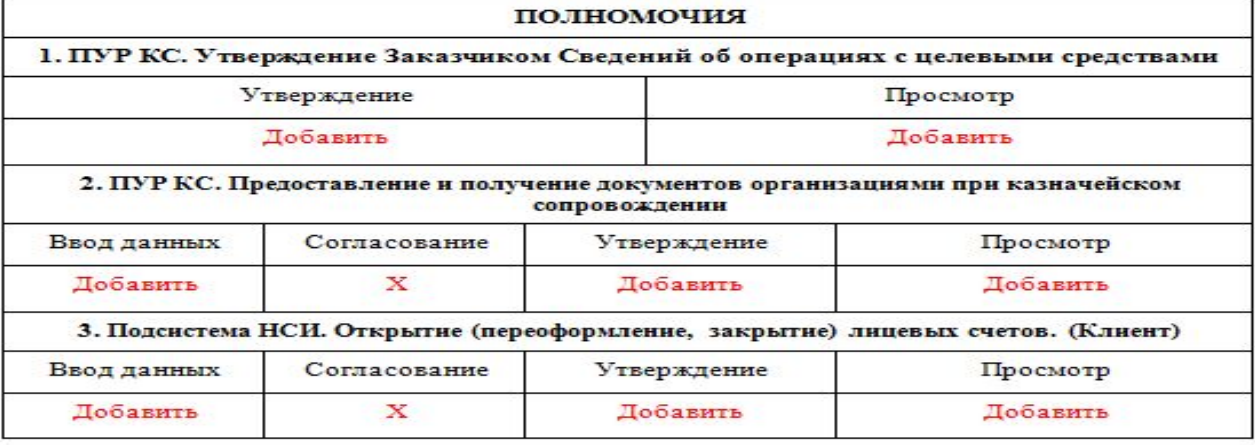

Сотрудник организации (пользователь)

Петров

Руководитель организации/ Уполномоченное лицо организации

 $M.\Pi.$ **CONTROL** 

**CONTROL**